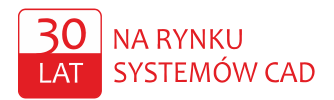

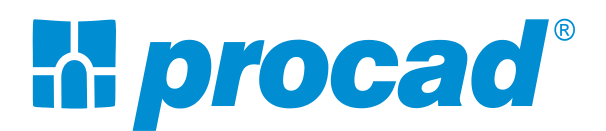

### AUTODESK INTEROPERABILITY TOOLS a.

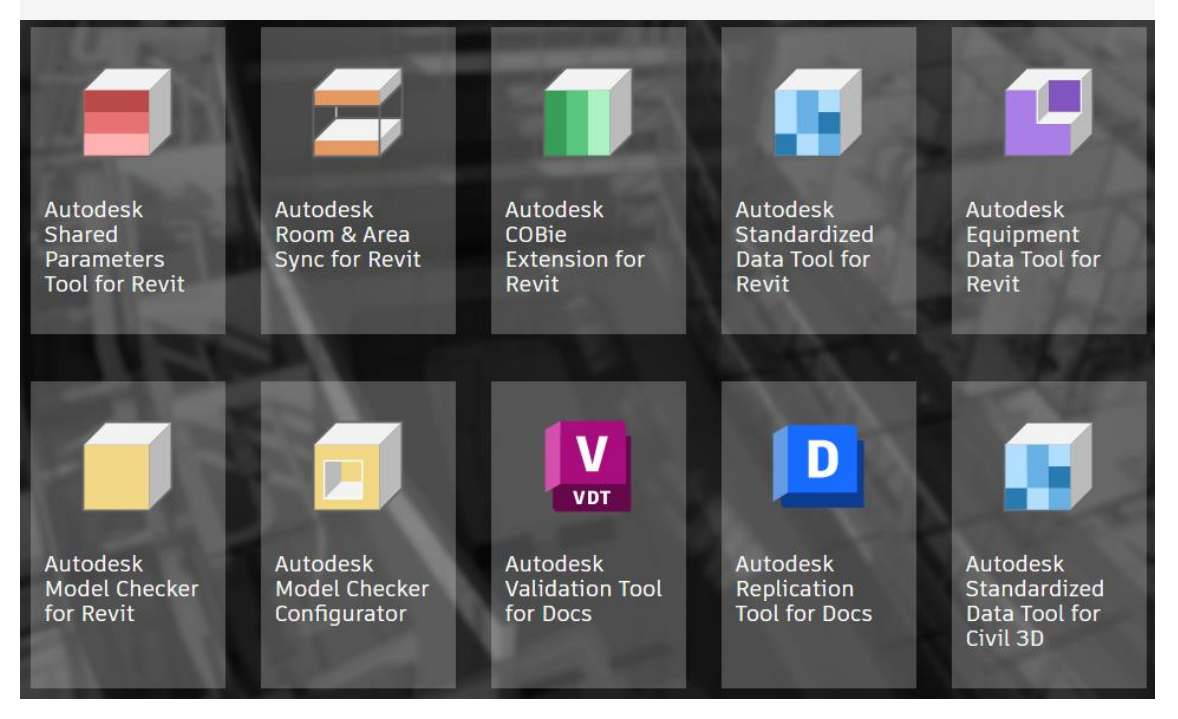

# Instrukcja instalacji zestawu narzędzi Autodesk Interoperability Tools

## Marcin Matlak

BIM/CAD Application Engineer Autodesk Revit Professional Autodesk Certified Instructor

PROCAD<sup>®</sup>SA www.procad.pl. procad@procad.pl Infolinia: 801 081 101 / 22 201 91 56 Oddziały: Gdańsk, Katowice, Poznań, Radom, Warszawa, Wrocław

#### **AUTODESK** Gold Partner

PROCAD® SA, ul. Kartuska 215, 80-122 Gdańsk, Sąd Rejonowy Gdańsk-Północ w Gdańsku, UII Wydział Gospodarczy Krajowego Rejestru Sądowego<br>KRS 0000258329; NIP: 584-10-03-488; REGON: 190330106<br>Kapitał zakładowy w pełni opłacony: 901 900,00 zł; **ISO 9001:2015** 

### **1. Pliki instalacyjne**

Pliki instalacyjne można pobrać z Autodesk Account z zakładki Aktualizacje produktu [\(https://accounts.autodesk.com\)](https://accounts.autodesk.com/). Dla wersji Revit 2024 powinny być dostępne dwa pliki instalacyjne (1,2) – w ich odnalezieniu pomoże wyszukiwarka (3) oraz opcje filtrowania (4). Należy pamiętać o zmianie Daty wydania (5) (domyślnie wyszukiwane są aplikacje z 3 ostatnich miesięcy):

### Aktualizacje produktu

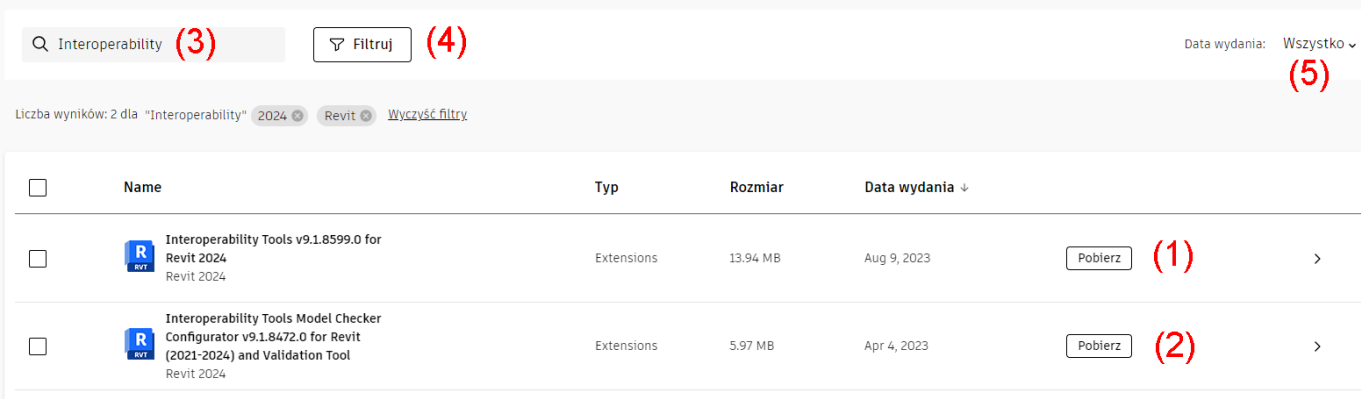

# **2. Uruchomienie instalacji**

Podczas instalacji narzędzi program Revit powinien być zamknięty.

Klikamy PPM na pierwszym z pobranych plików, wybieramy Uruchom jako administrator i potwierdzamy uruchomienie instalacji:

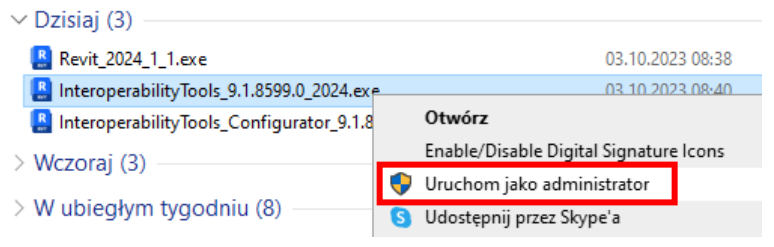

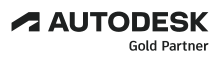

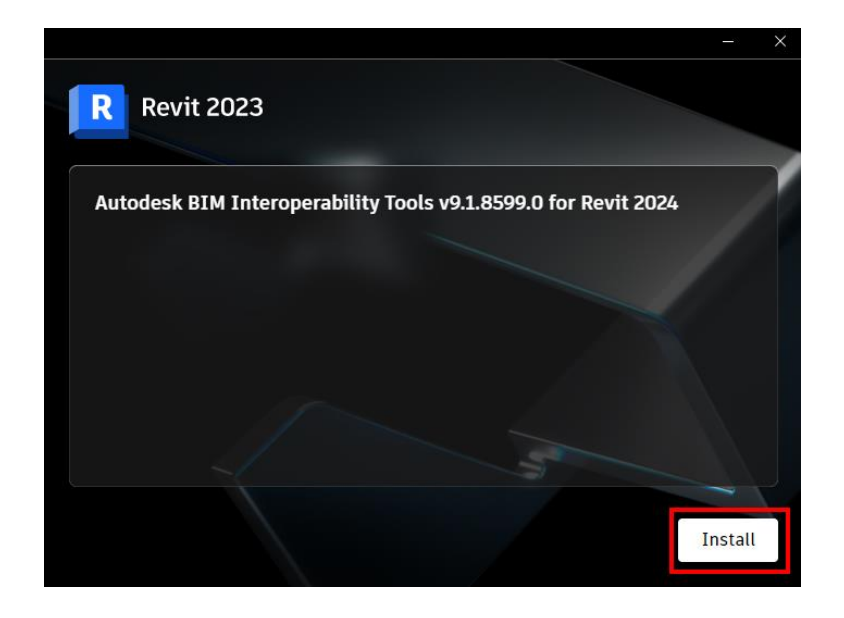

Na koniec wyświetli się okno potwierdzające poprawną instalację – klikamy w nim opcję Finish.

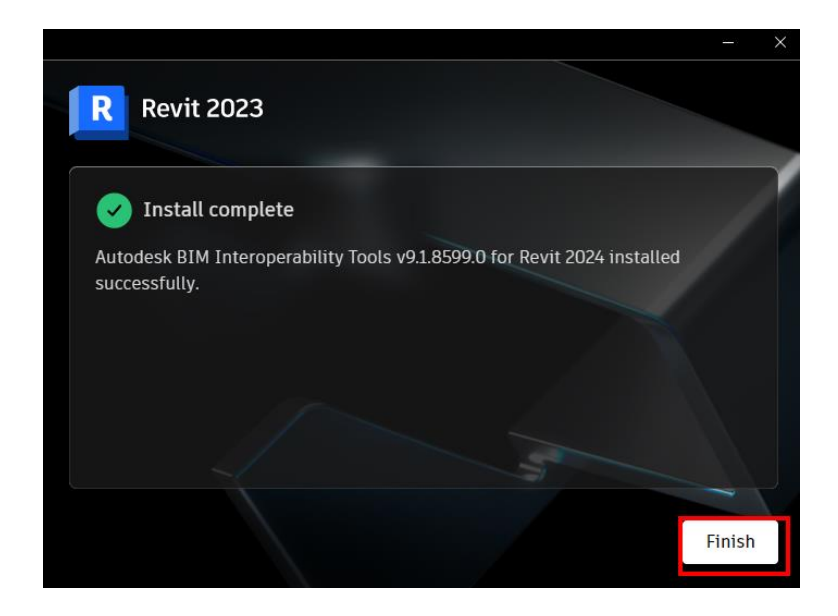

Analogiczne czynności należy wykonać dla drugiego pliku instalacyjnego.

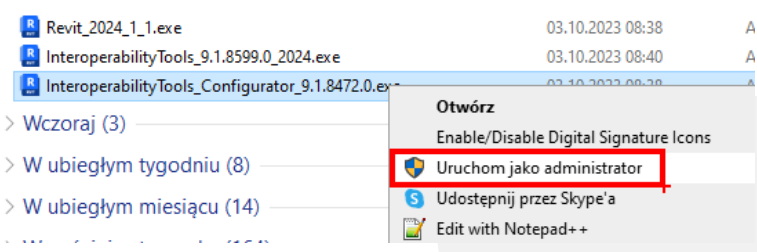

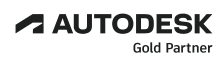

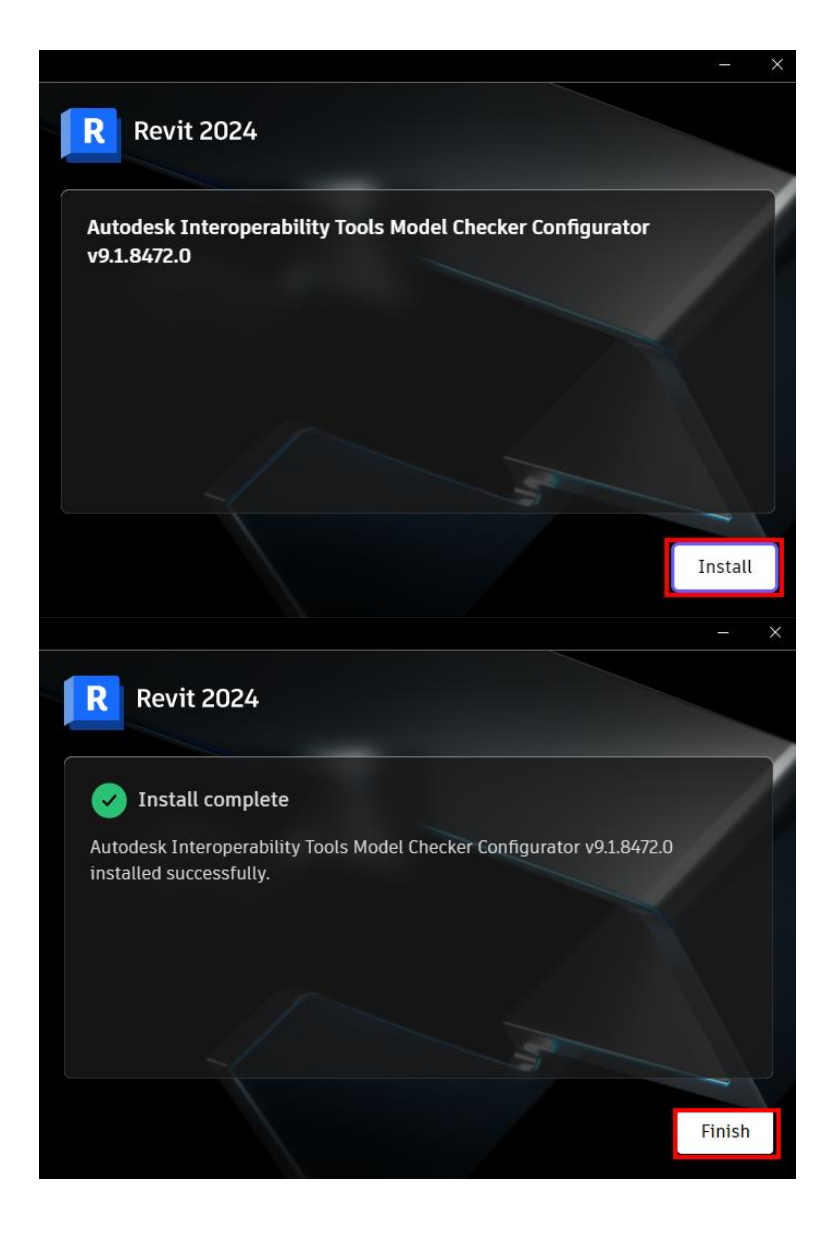

PROCAD<sup>°</sup>SA www.procad.pl, procad@procad.pl<br>Infolinia: 801 081 101 / 22 201 91 56 Oddziały: Gdańsk, Katowice, Poznań, Radom, Warszawa, Wrocław